# **Routebeheer in ACI configureren**

## **Inhoud**

Inleiding Voorwaarden Vereisten Gebruikte componenten **Configuratie OSPF** EIGRP BGP ACI-validatie Multisite MP-BGP Implementatie

## **Inleiding**

Dit document beschrijft de configuratie van Route Control in Application Centric Infrastructure (ACI).

## **Voorwaarden**

#### **Vereisten**

- L3out moet worden geconfigureerd: [L3out Configuration Guide](/content/en/us/solutions/collateral/data-center-virtualization/application-centric-infrastructure/guide-c07-743150.html)
- Bridge Domain geconfigureerd als Layer 3: [Bridge Domain Configuration](/content/en/us/td/docs/switches/datacenter/aci/apic/sw/4-x/L3-configuration/Cisco-APIC-Layer-3-Networking-Configuration-Guide-42x/Cisco-APIC-Layer-3-Networking-Configuration-Guide-42x_chapter_01010.html)
- Configuratie op meerdere locaties: [Multisite Configuration](/content/en/us/solutions/collateral/data-center-virtualization/application-centric-infrastructure/white-paper-c11-739609.html)

#### **Gebruikte componenten**

De informatie in dit document is gebaseerd op de apparaten in een specifieke laboratoriumomgeving. Alle apparaten die in dit document worden beschreven, hadden een opgeschoonde (standaard)configuratie. Als uw netwerk live is, moet u zorgen dat u de potentiële impact van elke opdracht begrijpt.

## **Configuratie**

Alle ondersteunde routerprotocollen baseren de routekaart voor routercontroleconfiguratie op dezelfde locatie:

- 1. Een routekaart configureren
- 2. Vaststellen van instelbare en overeenkomende criteria
- 3. Pas dienovereenkomstig routekaart toe

Navigeer naar **huurder > TENANT\_NAME > Netwerken > L3out > L3OUT\_NAME > Routekaart voor Import en Export Route Control.**

Klik met de rechtermuisknop op de map of gebruik de knop Tools om **routekaart** te **maken voor het importeren en exporteren van routebeheer.**

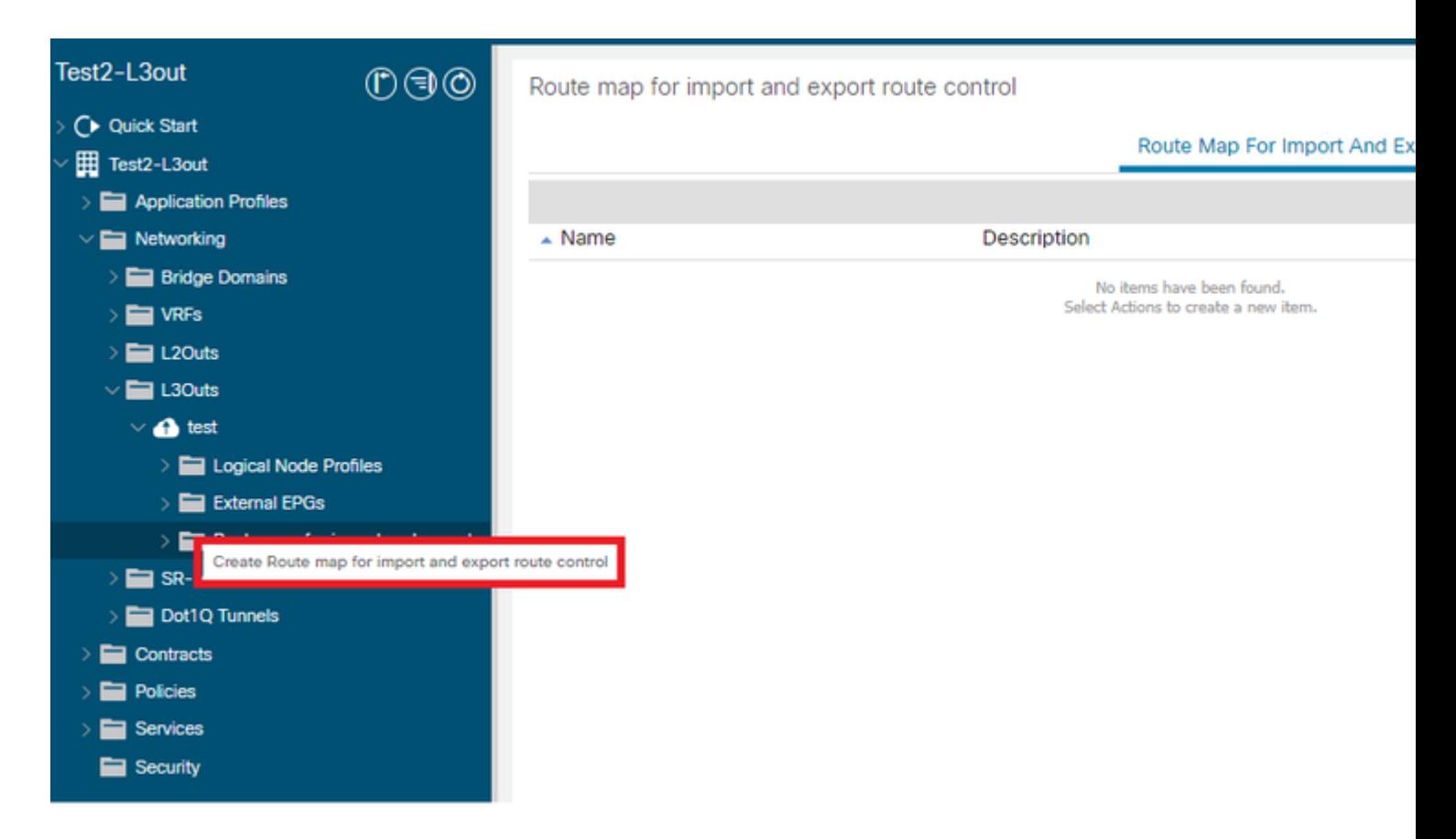

Standaard is er al een controle over de import en export. Als u deze wilt bewerken, selecteert u deze in het vervolgkeuzemenu in het veld **Naam**.

Deze standaardroutecontroles worden hoofdzakelijk toegepast voor routeherdistributie en het lekken VRF. Voor het speciale geval van de invoerroutecontrole moet L3out worden gemarkeerd als **Import** on **Route Control Enforcement** optie.

Voer de gewenste naam handmatig in in het veld **Naam** om een nieuwe naam te maken.

### Create Route map for import and export route control

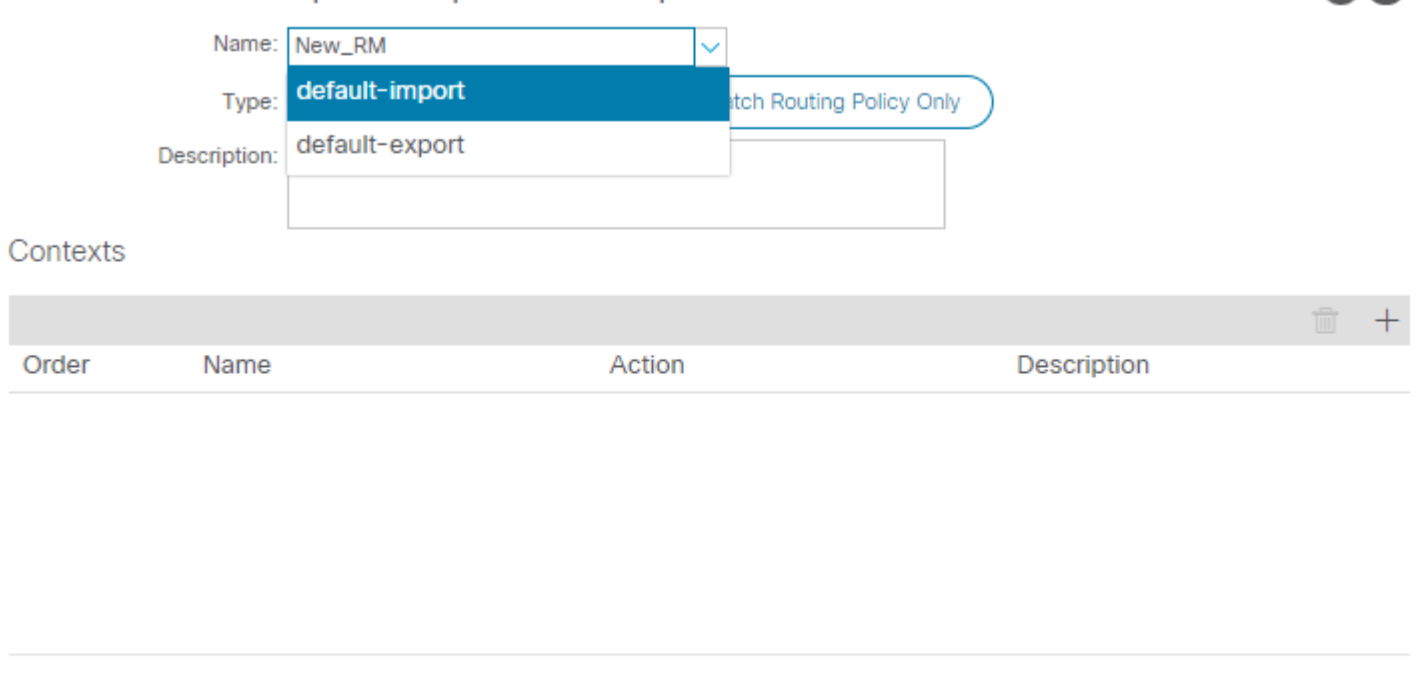

 $\gamma$   $\times$ 

Cancel

**Submit** 

- Overeenkomende prefix en routingbeleid â e<sup>3</sup>deze optie komt overeen met een geconfigureerde prefixlijst en een bepaald routebeleid.
- Alleen overeenkomend routingbeleid deze optie komt overeen met de wereldwijde bestemmingsroute en definieert alleen een toe te passen beleid.

Klik op de **Plus-**knop om een nieuwe context te creëren die het eigenlijke routekaartbeleid maakt.

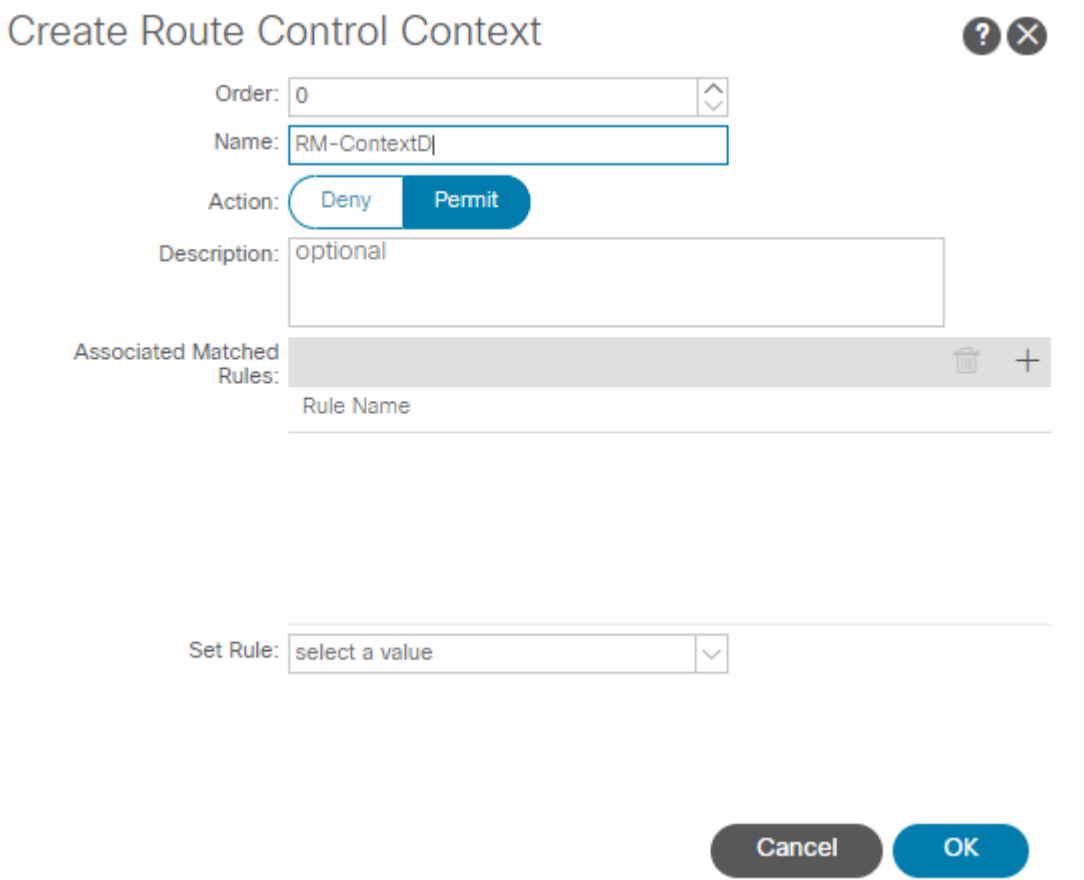

**Matchregel** â€" Komt overeen met de reeks eigenschappen (prefixlijst, communities voor BGP, of reguliere expressies) waarop de regels moeten worden toegepast. •

## **Create Match Rule**

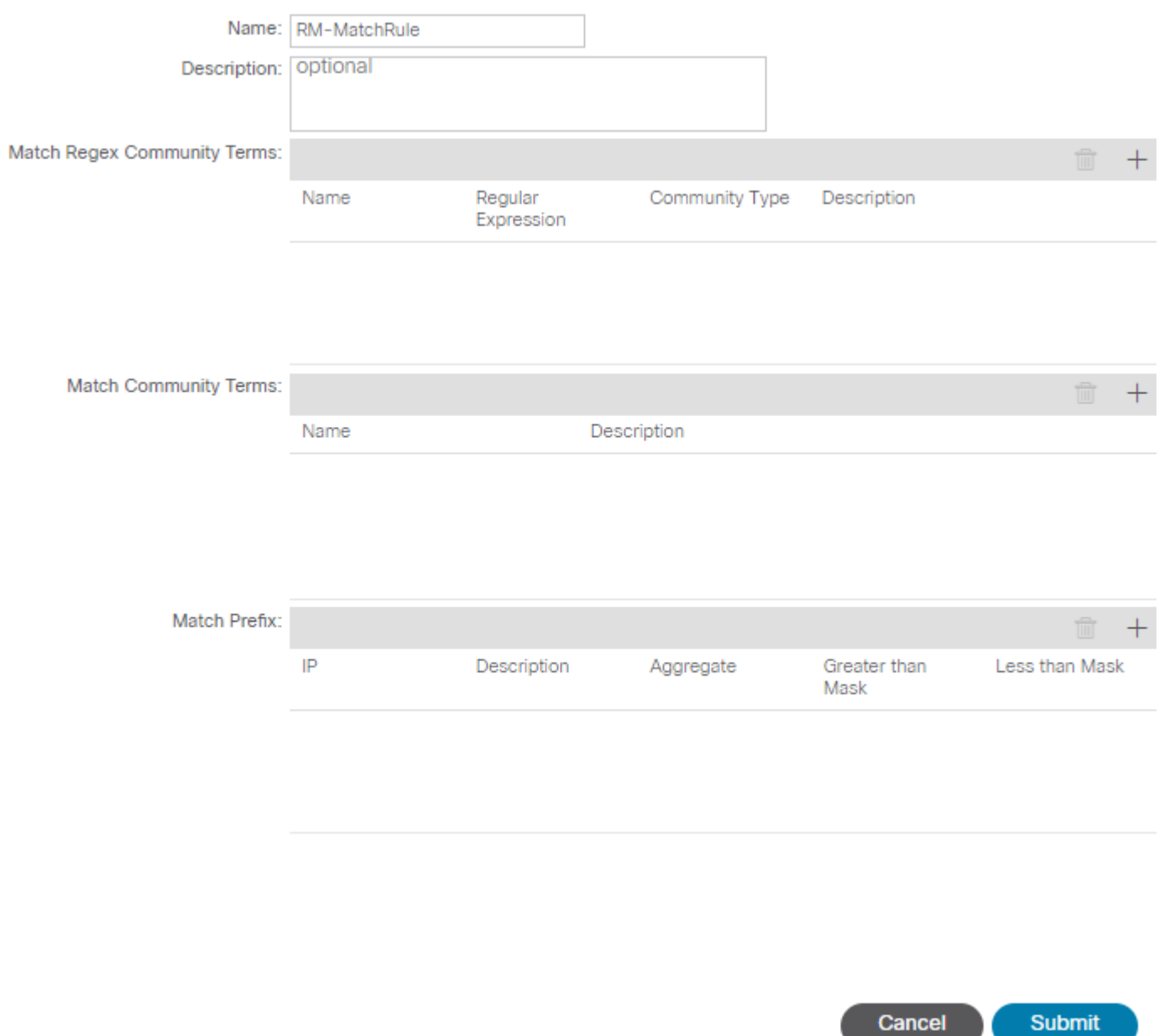

 $\mathbf{?}\times$ 

• Regel instellen â€" past een verzameling instructies toe op de kenmerken die in de matchregel zijn gespecificeerd:

### Create Set Rules for a Route Map

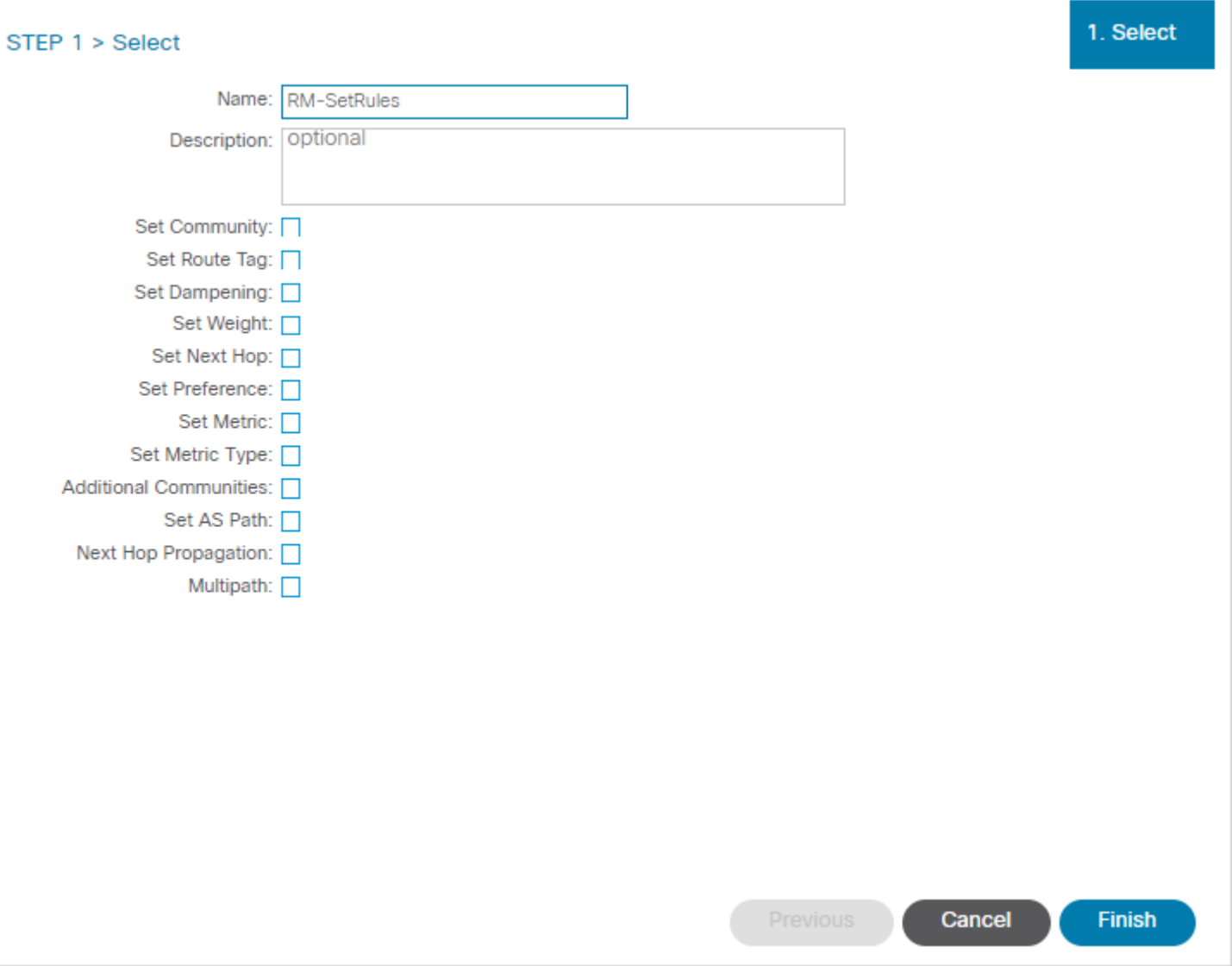

 $\left($  ?  $\times$ 

Van deze stap, moeten de toe te passen regels het protocol aanpassen dat besluit verplettert.

#### **OSPF**

Standaard adverteert ACI de OSPF-route met een extern type 2 en een metriek van 20.

U kunt deze eigenschappen als volgt wijzigen:

### Action Rule Profile - RM-SetRules

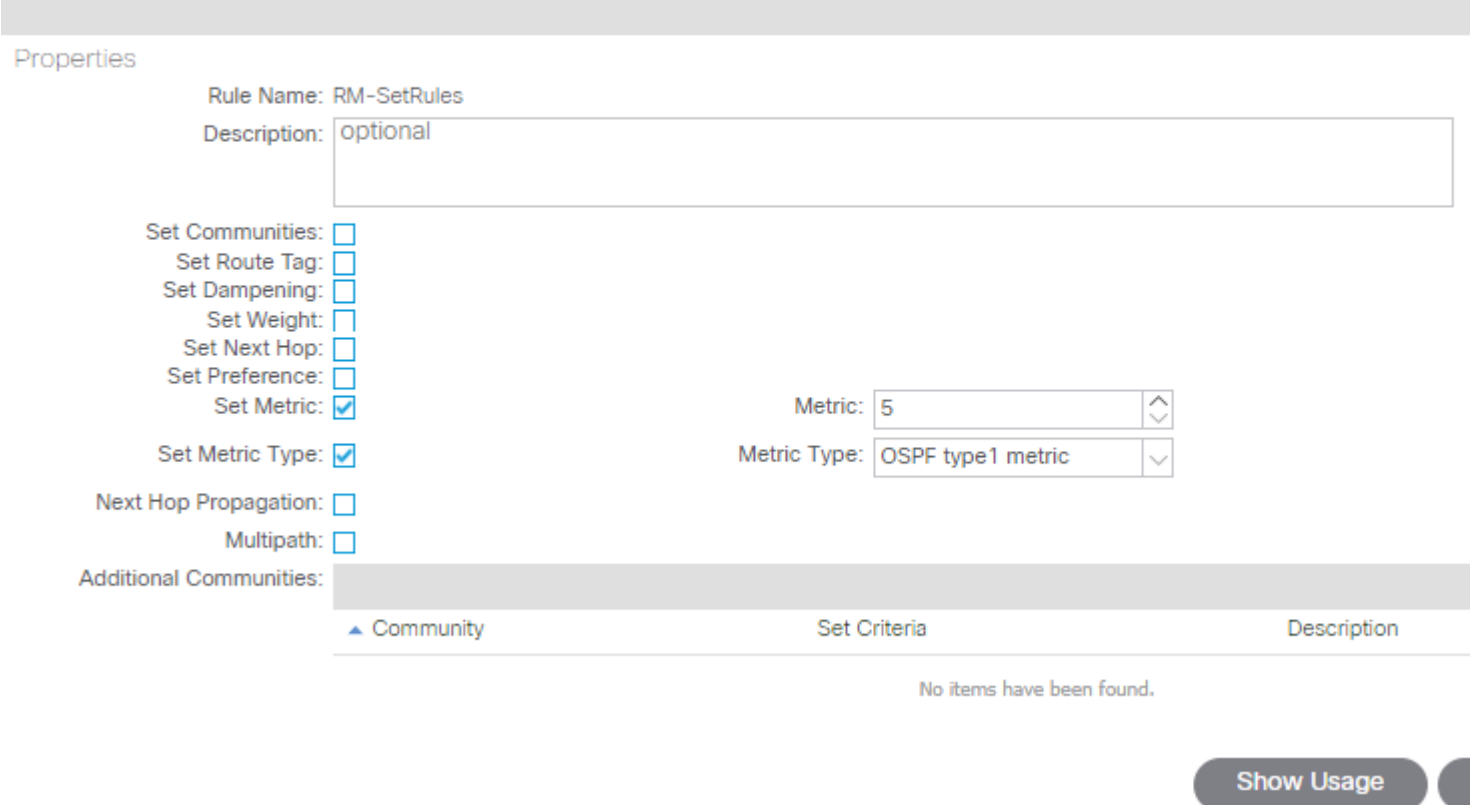

De metrische waarde wordt opgeteld aan de kosten van de interface in de peer router:

```
<#root>
Router# show ip route ospf-1 vrf vrf_test
IP Route Table for VRF "vrf_test"
'*' denotes best ucast next-hop
'**' denotes best mcast next-hop
'[x/y]' denotes [preference/metric]
'%<string>' in via output denotes VRF <string>
10.10.10.0/24, ubest/mbest: 2/0
*via 10.46.0.1, Vlan481, [110/
45
], 00:06:04,
ospf-1
, type-1, tag 4294967295
*via 10.46.0.2, Vlan481, [110/
45
], 00:06:05,
ospf-1
, type-1, tag 4294967295
```
#### **EIGRP**

Met deze methode, voor EIGRP is de enige parameter die configureerbaar is om routeselectie te veranderen Metrisch, zelfde die aan het Difusale Algoritme van de Update wordt toegevoegd (DUBBEL)

```
Leaf# show ip eigrp topology vrf Test:Test_VRF
EIGRP Topology Table for AS(1818)/ID(192.168.10.1) VRF Test:Test_VRF
Codes: P - Passive, A - Active, U - Update, Q - Query, R - Reply,
r - reply Status, s - sia Status
P 10.10.10.0/24, 1 Successors, FD is 51200, tag is 4294967295
via Rconnected(51200/0)
Leaf# ! After applying route-map
Leaf# 
Leaf# show ip eigrp topology vrf Test:Test_VRF
EIGRP Topology Table for AS(1818)/ID(192.168.10.1) VRF Test:Test_VRF
Codes: P - Passive, A - Active, U - Update, Q - Query, R - Reply,
r - reply Status, s - sia Status
P 10.10.10.0/24, 1 Successors, FD is 51200, tag is 4294967295
via Rconnected(5145600/0)
Leaf#
```
#### **BGP**

De meeste BGP-kenmerken kunnen worden geconfigureerd volgens de behoeften:

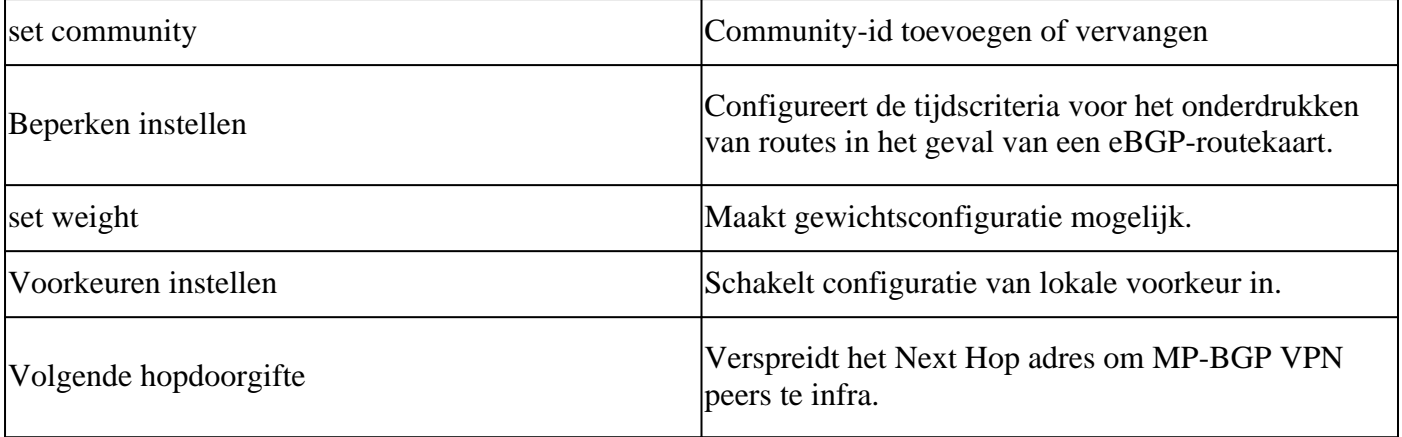

### Action Rule Profile - RM-SetRules

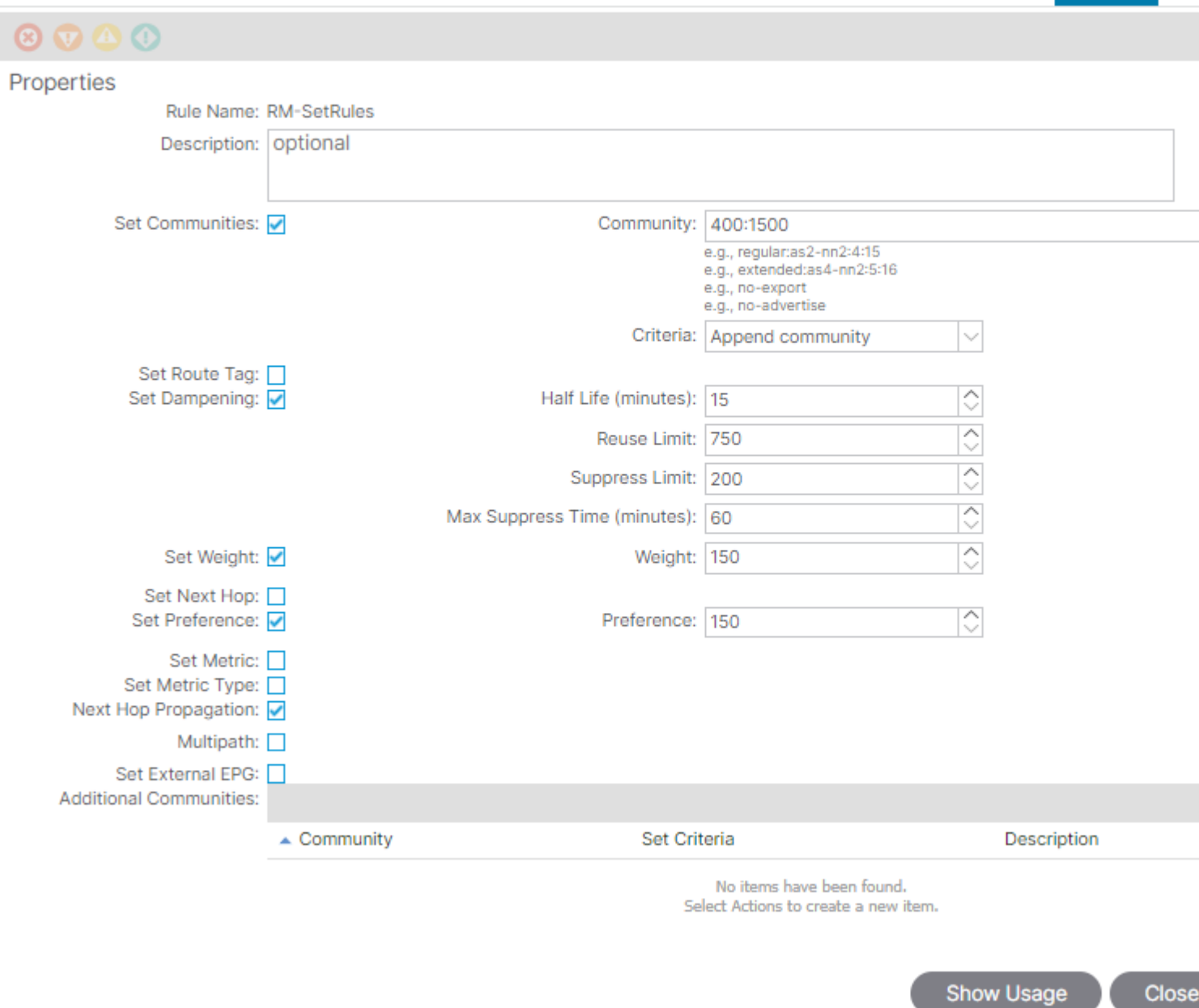

Policy

E

### **ACI-validatie**

Om in de ACI-opdrachtregelinterface (CLI) te valideren, wordt elk protocol toegewezen aan een standaardnaam die het VRF-veld omvat:

<#root>

```
Leaf# show vrf Test:Test_VRF detail extended
VRF-Name: Test:Test_VRF, VRF-ID: 23, State: Up
VPNID: unknown
RD: 103:
```
**2686981**

Max Routes: 0 Mid-Threshold: 0 Encap: vxlan-**2686981** Table-ID: 0x80000017, AF: IPv6, Fwd-ID: 0x80000017, State: Up Table-ID: 0x00000017, AF: IPv4, Fwd-ID: 0x00000017, State: Up

Leaf#

Om routekaarten te valideren die op elk protocol zijn toegepast, voert u de volgende handelingen uit:

• **OSPF**

```
Leaf# show ip ospf vrf Test:Test_VRF | egrep route-map
Table-map using route-map exp-ctx-2686981-deny-external-tag
bgp route-map exp-ctx-proto-2686981
eigrp route-map exp-ctx-proto-2686981
static route-map exp-ctx-st-2686981
direct route-map exp-ctx-st-2686981
coop route-map exp-ctx-st-2686981
Leaf#
```
• **EIGRP**

```
Leaf# show ip eigrp vrf Test:Test VRF | egrep route-map
static route-map exp-ctx-st-2686981
ospf-default route-map exp-ctx-proto-2686981
direct route-map exp-ctx-st-2686981
coop route-map exp-ctx-st-2686981
bgp-64512 route-map exp-ctx-proto-2686981
Tablemap: route-map exp-ctx-2686981-deny-external-tag , filter-configured
```
Leaf#

• **BGP**

```
Leaf# show bgp process vrf Test:Test_VRF | egrep route-map
static, route-map imp-ctx-bgp-st-interleak-2686981
ospf, route-map permit-all
direct, route-map imp-ctx-bgp-direct-interleak-2686981
coop, route-map exp-ctx-coop-bgp-2686981
direct, route-map permit-all
```
Leaf#

Met de correcte route-kaart geïdentificeerd, kan zijn inhoud worden getoond:

```
\langle#root\rangle
```

```
Leaf# show route-map exp-ctx-st-2686981
route-map exp-ctx-st-2686981, deny, sequence 1 
Match clauses:
tag: 4294967294 
Set clauses:
route-map exp-ctx-st-2686981, permit, sequence 8201 
Match clauses:
ip address prefix-lists:
IPv4-st63-2686981-exc-ext-out-Test2RM-Context0RM-MatchRule-dst
ipv6 address prefix-lists: IPv6-deny-all 
Set clauses:
tag 4294967295 
metric 5 
metric-type type-1 
route-map exp-ctx-st-2686981, permit, sequence 15801 
Match clauses:
tag: 4294967292 
Set clauses:
tag 0
route-map exp-ctx-st-2686981, permit, sequence 15802 
Match clauses:
tag: 4294967291 
Set clauses:
tag 4294967295 
route-map exp-ctx-st-2686981, permit, sequence 15804 
Match clauses:
ip address prefix-lists: IPv4-st63-2686981-exc-int-inferred-export-dst 
ipv6 address prefix-lists: IPv6-deny-all 
Set clauses:
tag 0
```

```
Leaf#
```
Verschillende vermeldingen voor routekaarten worden standaard aangemaakt, inclusief de standaard **deny** voor alle routes die overeenkomen met tag 4294967294. De tagwaarde wordt ingesteld door ACI-switches voor grensbladeren om routeklussen te voorkomen. Dit is de enige waarde op een routekaart die niet kan worden aangepast, tenzij op VRF-niveau wordt gewijzigd.

De prefixlijst die met het beleid Overeenkomstige regel is gemaakt, kan worden weergegeven:

<#root>

```
Leaf# show ip prefix-list IPv4-st63-2686981-exc-ext-out-Test2RM-Context0RM-MatchRule-dst 
ip prefix-list IPv4-st63-2686981-exc-ext-out-Test2RM-Context0RM-MatchRule-dst: 2 entries
seq 1 permit
```
**10.10.0.0/16 le 32**

seq 2 permit 0.0.0.0/0 Leaf#

## **Multisite MP-BGP**

Multisite stoffen maken de configuratie van stretched L3outs mogelijk en zijn locatiespecifiek. Endpoints in een stof geven de voorkeur aan de externe routes die worden geadverteerd door lokale L3outs in plaats van de externe L3out, tenzij er een specifiekere route in de externe stof bestaat. Om de routerbeschikking te beïnvloeden, aangezien de routes in MP-BGP vpnv4 adresfamilie in overlay-1 VRF worden geïnjecteerd; een speciale routekaart genoemd interleak is nodig.

De configuratie van de routekaart is vrijwel hetzelfde als een normale routekaart. AS-Prepen is de aanbevolen waarde om routebeslissingen in de eBGP-buren te beïnvloeden:

• Onder de routekaart **Stel** beleid in **Regel in** om een beleid **Instellen als pad**:

#### Action Rule Profile - test

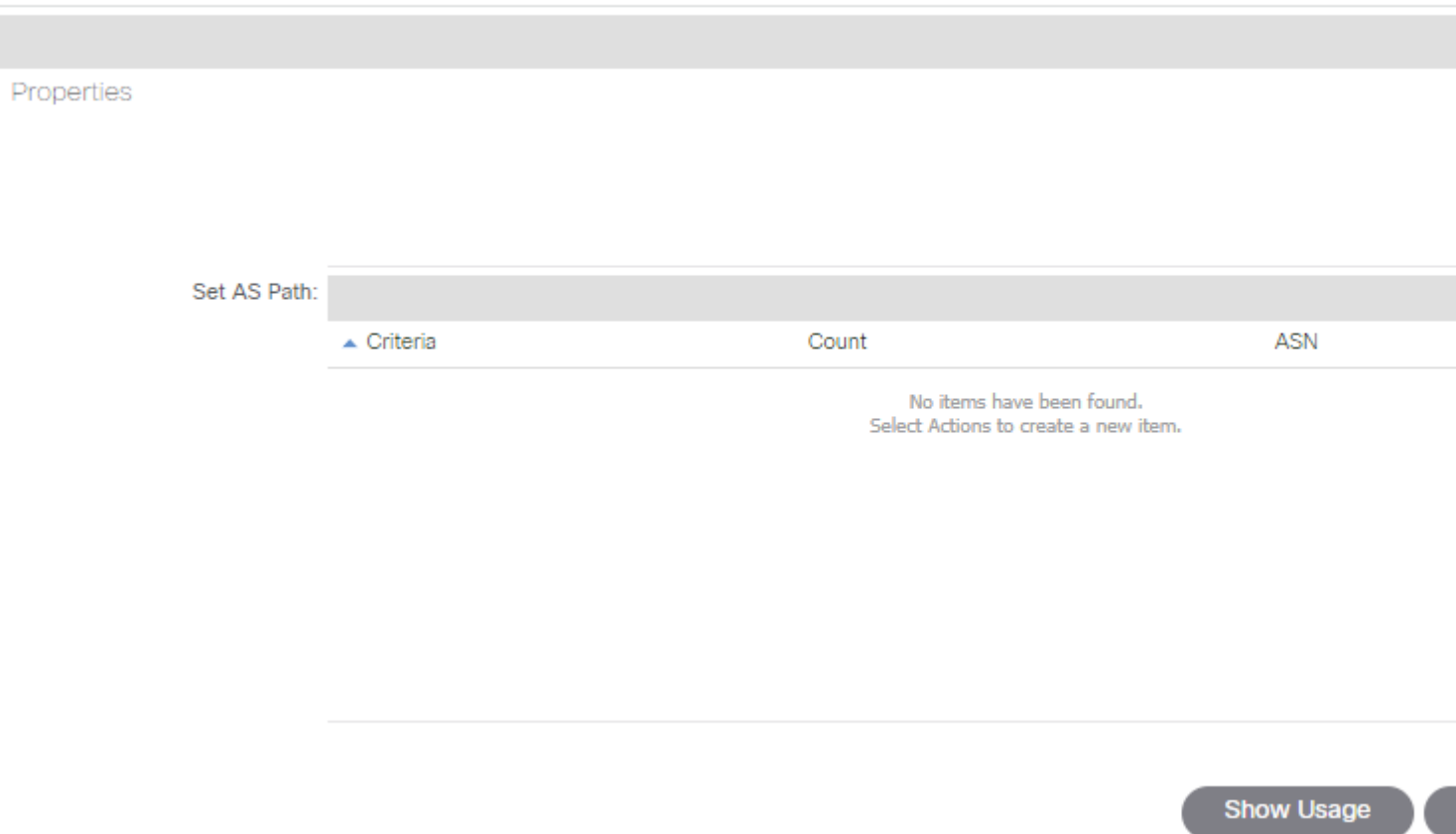

• Selecteer AS-Prepend of AS-Prepend last is vereist.

## **Implementatie**

Zodra de **Routekaart voor import en export routebeheer** is geconfigureerd. De tenuitvoerlegging hangt af van de behoeften:

• **Voor een implementatie die alle ontvangen en geadverteerde routes in een L3out beïnvloedt:**

Navigeer naar **huurder > TENANT\_NAME > Netwerken > L3out > L3OUT\_NAME > Route Control Profile**

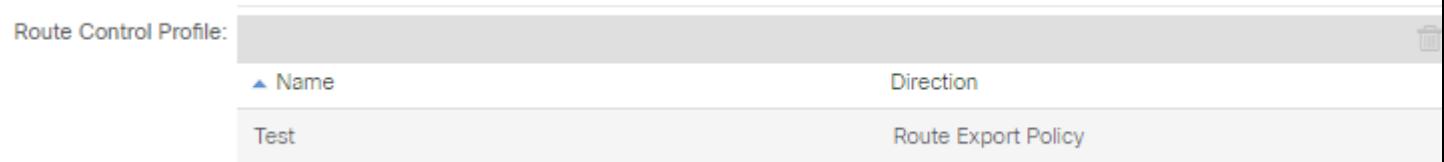

• **Voor een implementatie die van invloed is op specifieke routeklassering:**

Navigeer naar **huurder > TENANT\_NAME > Netwerken > L3out > L3OUT\_NAME > Subnetten.**

**Subnet voor routebeheer** inschakelen**.**

Configureer het **routebeheerprofiel.**

Subnet - 0.0.0.0/0

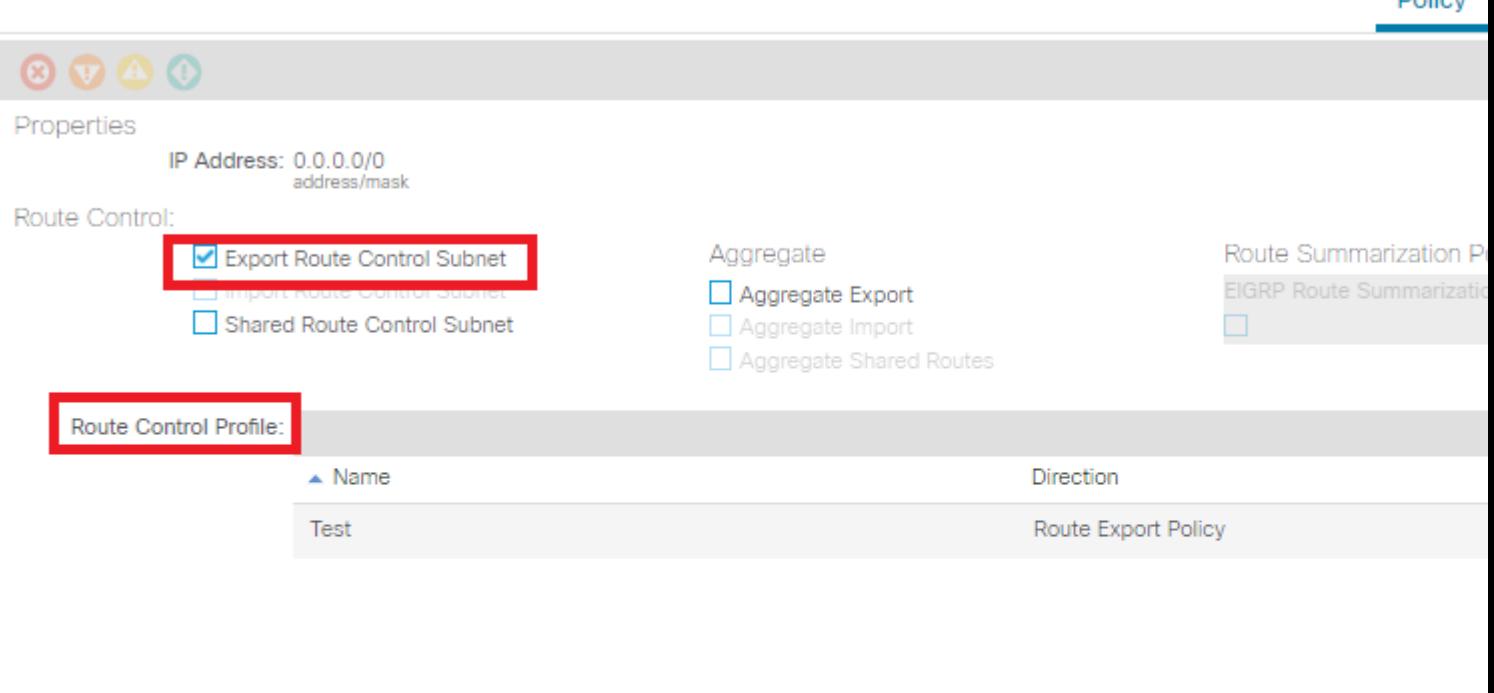

Delieu

Route control is used for filtering external routes advertised out of the fabric, allowed into the fabric, or leaked to and considered the state of the construction

• **Voor interlake-implementatie:**

#### Navigeer naar **huurder > TENANT\_NAME > Netwerken > L3out > L3OUT\_NAME.**

#### Routeprofiel **configureren voorInterlek .**

Configureer **routeprofiel voor herdistributie** met behulp van **statische** bronmodus:

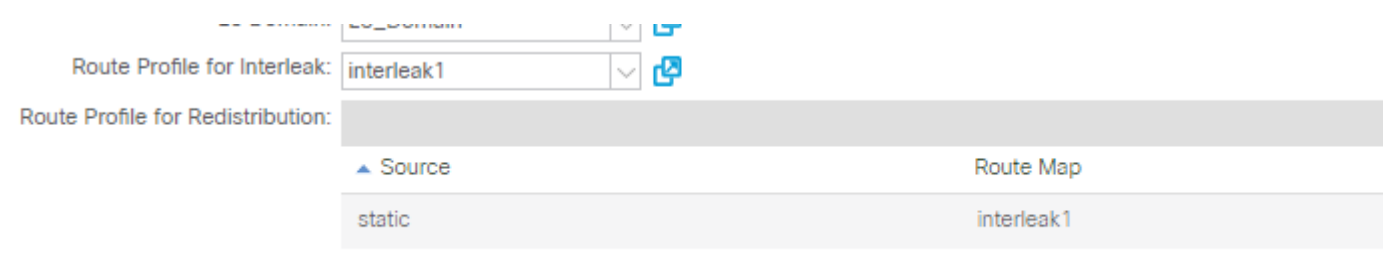

#### Over deze vertaling

Cisco heeft dit document vertaald via een combinatie van machine- en menselijke technologie om onze gebruikers wereldwijd ondersteuningscontent te bieden in hun eigen taal. Houd er rekening mee dat zelfs de beste machinevertaling niet net zo nauwkeurig is als die van een professionele vertaler. Cisco Systems, Inc. is niet aansprakelijk voor de nauwkeurigheid van deze vertalingen en raadt aan altijd het oorspronkelijke Engelstalige document (link) te raadplegen.